## DUKANE

# *ITP65A Quick Start Guide*

## **Getting Started with Windows or Mac**:

The Dukane model ITP65A can be a touch display for your PC or Mac. Access the files and run the programs on your computer just like you were using your mouse. Interact with your finger for intuitive control right from the display.

- 1. The monitor should be installed by an audio visual professional, in an upright landscape position with all safety measures considered.
- 2. Connect the AC power cord to the AC input on the back of the monitor and connect the other end to an AC outlet.
- 3. Connect your PC or Mac to the monitor using an HDMI or VGA cable.
- 4. For touchscreen control connect the USB cable from the USB Type B port on the panel to the USB A port on your PC or Mac.
- 5. Toggle the power switch in the back of the monitor to the ON position and press the Power button on the front of the monitor or on the remote control.
- 6. Wait for the ITP65A home screen to appear.
- 7. Turn your computer on and be sure the image is being output to the display.
- 8. Choose your connected source (HDMI or VGA) by pressing the TV/AV button on the panel bezel, or by pressing the Input button on the remote or swiping up from the bottom of the screen and selecting Source (touch the appropriate source icon and move it to the center to select the desired source).

*\*Mac Users: If your cursor is not calibrated press the Menu button on the panel bezel or remote control and under the Picture menu change the Zoom setting to P2P to ensure proper calibration.*

**TIP:** Access the Navigation menu by swiping up from the bottom of the screen.

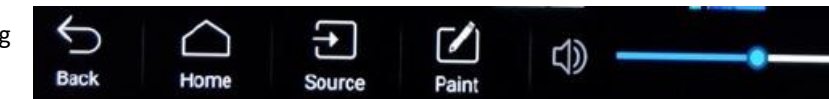

### **Use Dukane annotation software**:

- 1. Insert the included software CDROM into your PC or Mac. Software is also available for download at www.dukaneav.com
- 2. For Windows copy the zip file to your PC, extract the zip file and double click Autorun.exe.
- 3. For Mac copy the zip file to your Mac, extract the zip file and double click the .dmg file.

### **Use your own annotation software**:

- 1. Check with your software provider to ensure that you have the proper software license to use on a 3rd party display.
- 2. Open the software and run as you normally would. The ITP65A gives you complete control just like you were using your mouse.